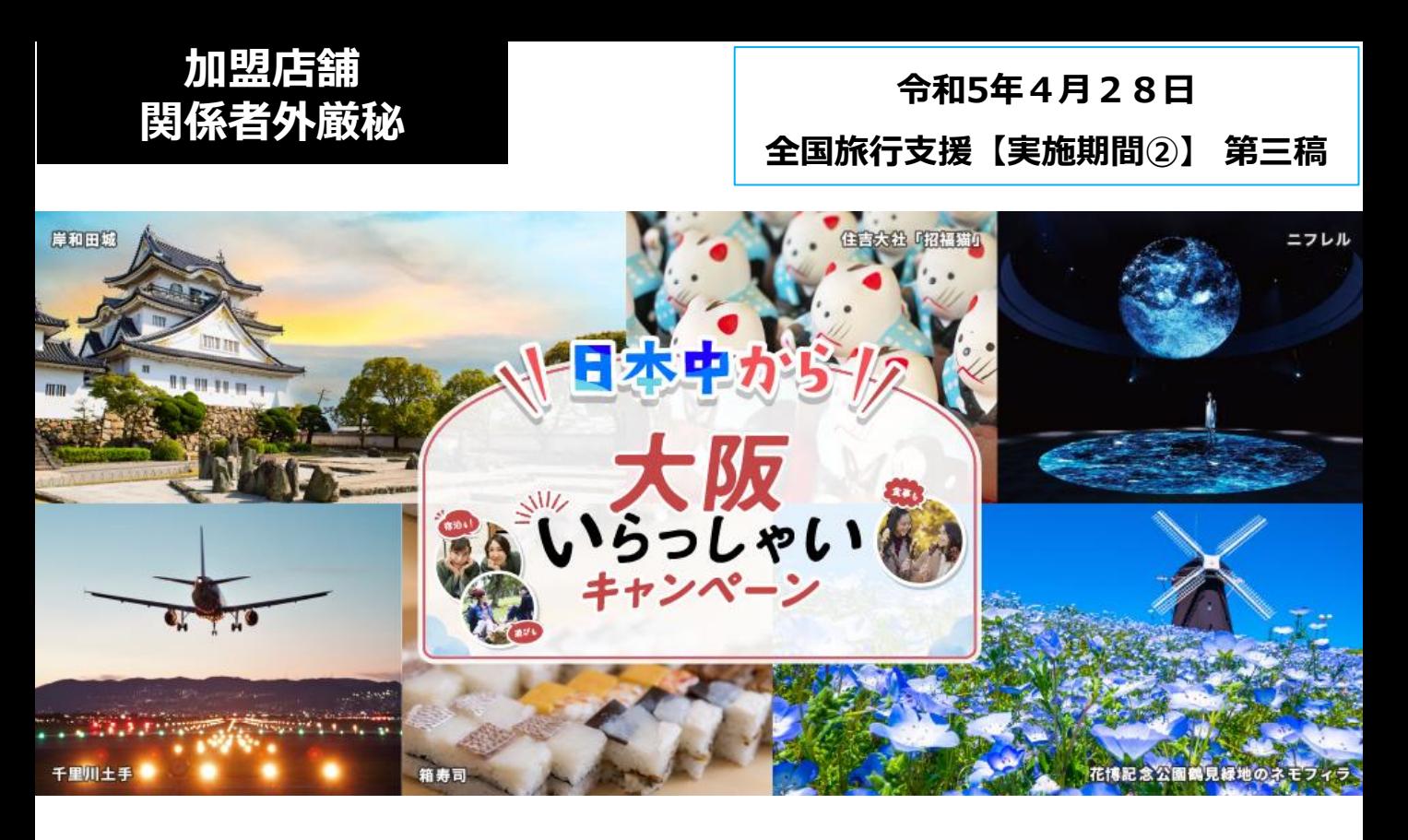

## **〈クーポン加盟店舗用マニュアル〉**

**【実施期間②】:令和5年1月10日(火)~令和5年6月30日(金)まで (宿泊のみ令和5年7月1日(土)チェックアウト分まで) ※ただし令和5年4月29日(土・祝)から令和5年5月7日(日) 宿泊・旅行分についてはキャンペーン対象外となります。**

**※本マニュアルは【実施期間②】ついて記載しております。 ※【実施期間①】の詳細につきましては、過去に配信したクーポン加盟店舗用 マニュアル「令和4年12月1日 全国旅行支援 第二稿」をご確認ください。**

**※事業予算に達した際は終了とします。**

**※新型コロナウイルス感染症の再拡大等、 感染状況によって実施期間を変更または中止する場合があります。**

#### **日本中から大阪いらっしゃいキャンペーン事務局**

**コールセンターTEL: 06-7175-7436 受付時間:10時~19時(土日祝も受付)**

**専用ホームページ:<https://osakairasshai.start.osaka-info.jp/jigyousya/>**

#### **<目次>**

#### **1.事業概要**

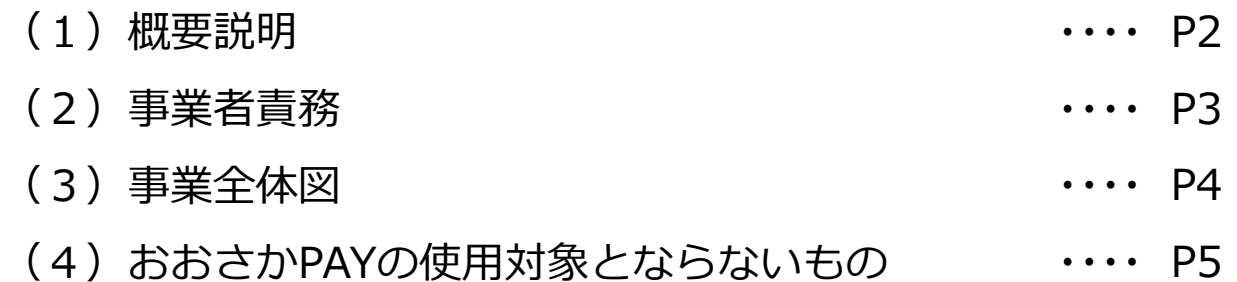

#### **2.おおさかPAY**

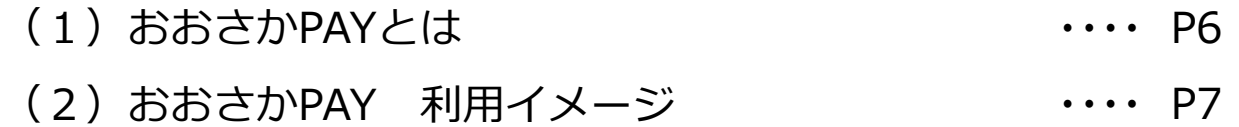

#### **3.加盟店舗の対応事項**

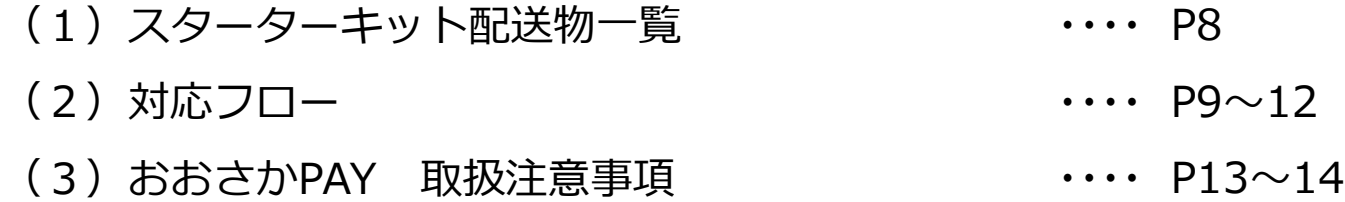

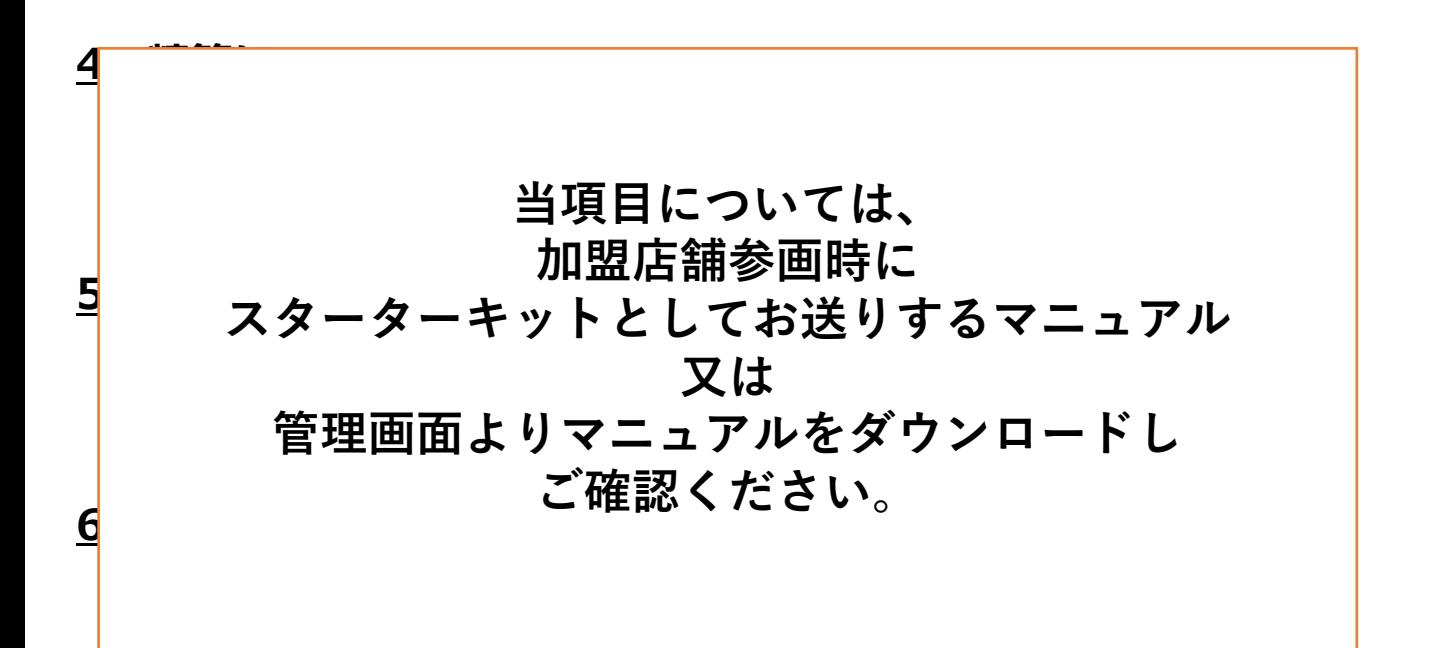

### **1.事業概要**

**(1)概要説明**

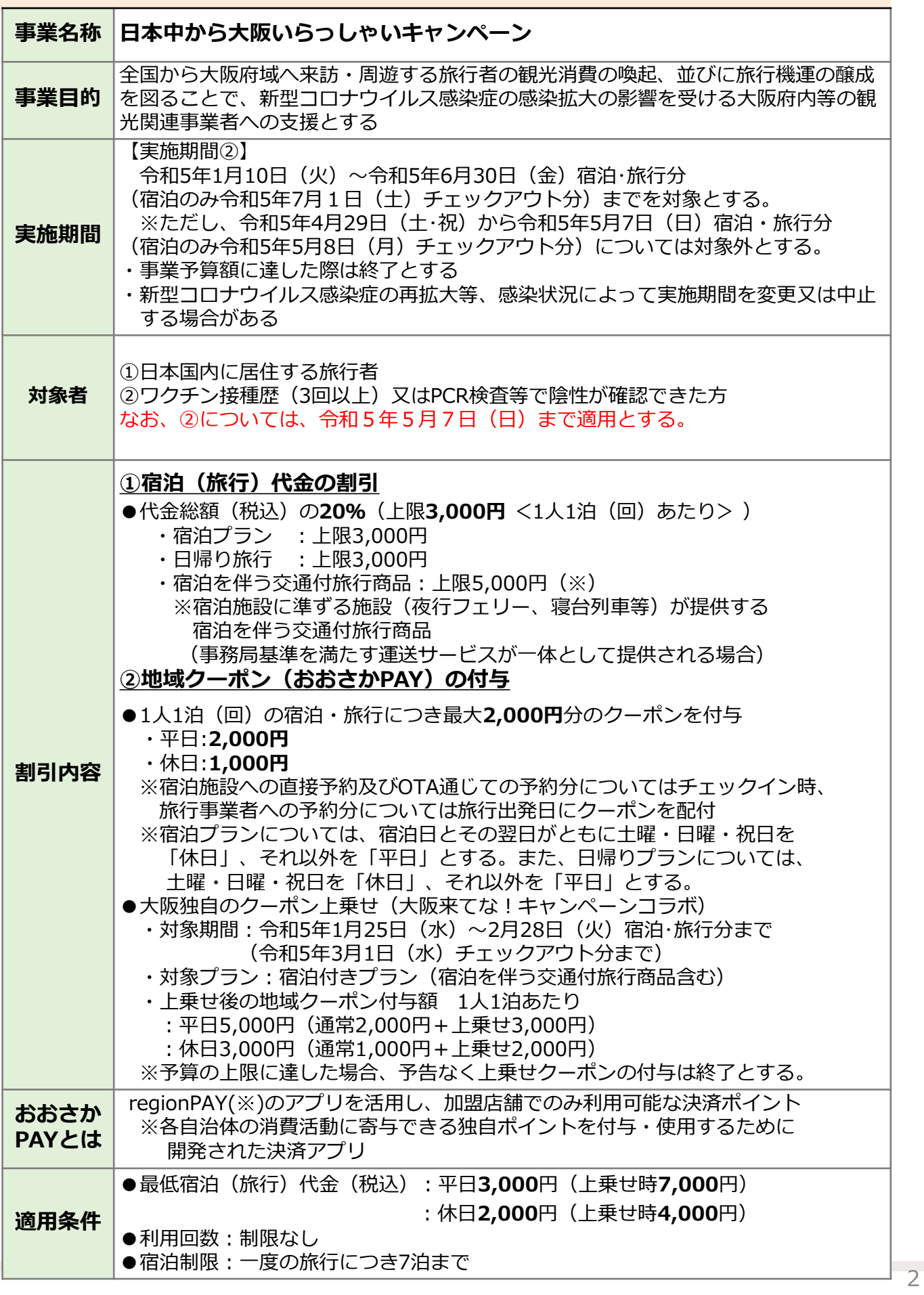

#### **1.事業概要 (2)事業者責務**

#### **クーポン加盟店舗の責務**

「日本中から大阪いらっしゃいキャペーン クーポン加盟店舗向け募集要項兼利用規約」の 「6 加盟店舗の責務」に記載のとおり。補足等については、下記のとおり。

なお、(12)については、令和5年5月7日(日)まで適用とする。

- (1)~(9)は、要項のとおり。
- (10)加盟店舗登録の取り下げについては、取り扱いを中止する1週間前までに、事務局へ申 し出てください。
- (11)は、要項のとおり。
- (12) 新型コロナウイルス感染症の感染拡大防止の観点から、業種別に定められている新型 コロナウイルス感染症対策ガイドラインを遵守すること。 ※内閣官房 業種別ガイドライン一覧は、下記を参照ください。

<https://corona.go.jp/prevention/pdf/guideline.pdf?20230404>

(13)前各項に定める責務を果たさない場合は、加盟店舗からの登録を取消す場合がある ため、必ず遵守をお願いします。

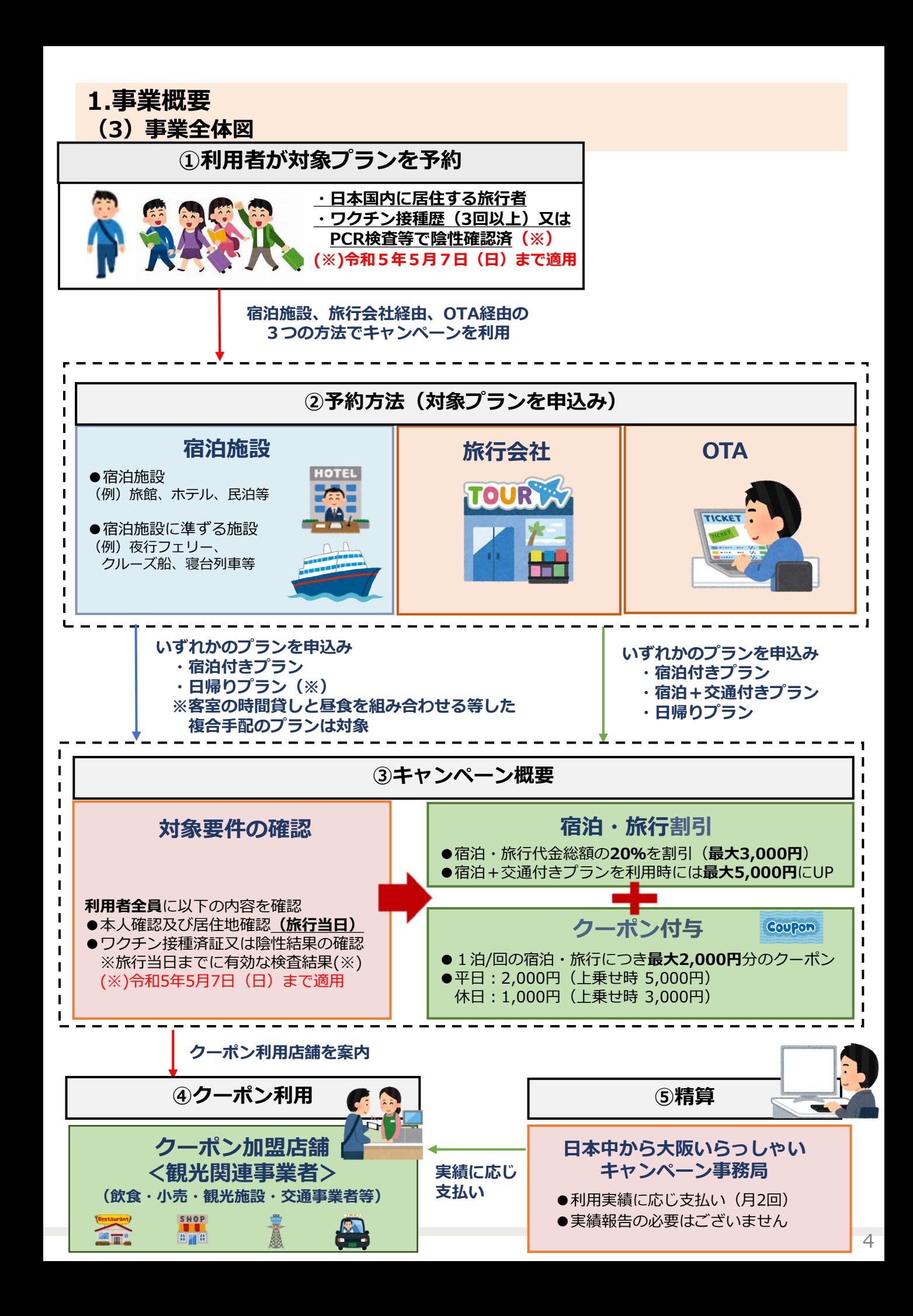

#### **1.事業概要 (4)おおさかPAYの使用対象とならないもの**

新型コロナウイルス感染症の感染拡大の影響を受ける大阪府内等の観光関連事業者への支援という 制度趣旨に鑑み、以下の商品・サービス等については おおさかPAYの使用対象としない。

①出資や税金、振込代金、振込手数料、保険料、電気・ガス・水道・電話料金等債務の 支払い

②有価証券、金券、その他商品券(ビール券、図書券、切手、印紙、プリペイドカード、 コンビニで金券として利用できる引換券)等の換金性の高いものの購入

③土地・家屋購入、家賃、地代、駐車料等の不動産に関わる支払い

④現金との換金、金融機関への預け入れ

⑤風俗営業等の規則及び業務の適正化等に関する法律(昭和23年法律第 122号)第2条に規定 する営業に係る支払い

⑥特定の宗教・政治団体と関わるものや公序良俗に反するもの

⑦クーポン付与又は割引対象となっている旅行代金及び宿泊代金自体に関する支払い

⑧旅行代金及び宿泊代金に関わる追加費用(部屋のアップグレード代金、レイトチェック アウト代金等)の支払い

⑨クーポンを利用するサービス等が大阪府内もしくは本キャンペーンに参画する宿泊施設に 準ずる施設内で完結しないもの

⑩その他、事務局等がおおさかPAYの使用対象として適当と認めないもの

**加盟店舗の登録事業者であっても、上記品目の決済については 地域クーポン利用の対象外となります。**

#### **2.おおさかPAY (1)おおさかPAYとは**

#### **おおさかPAYとは**

regionPAY(※)のアプリを活用し、加盟店舗でのみ利用可能な有効期限のある決済ポイント。 (有効期限は、旅行開始日若しくはチェックイン(搭乗)日から1週間又は本キャンペーン期間 最終日翌日 (2023年7月1日(土))のいずれか早い日付まで) ※ regionPAY (リージョンペイ)

各自治体の消費活動に寄与できる独自ポイントを付与・使用するために開発された決済アプリ。

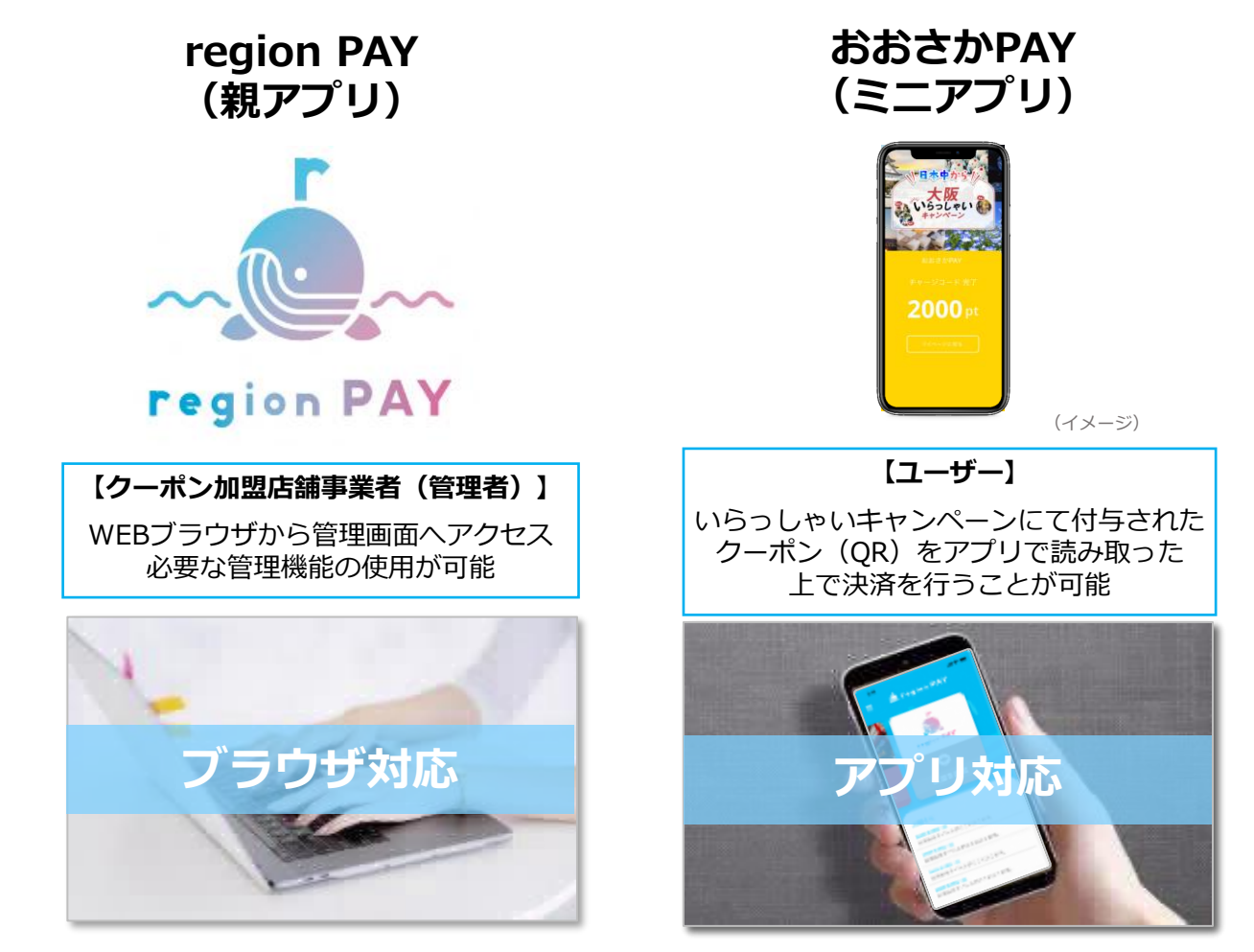

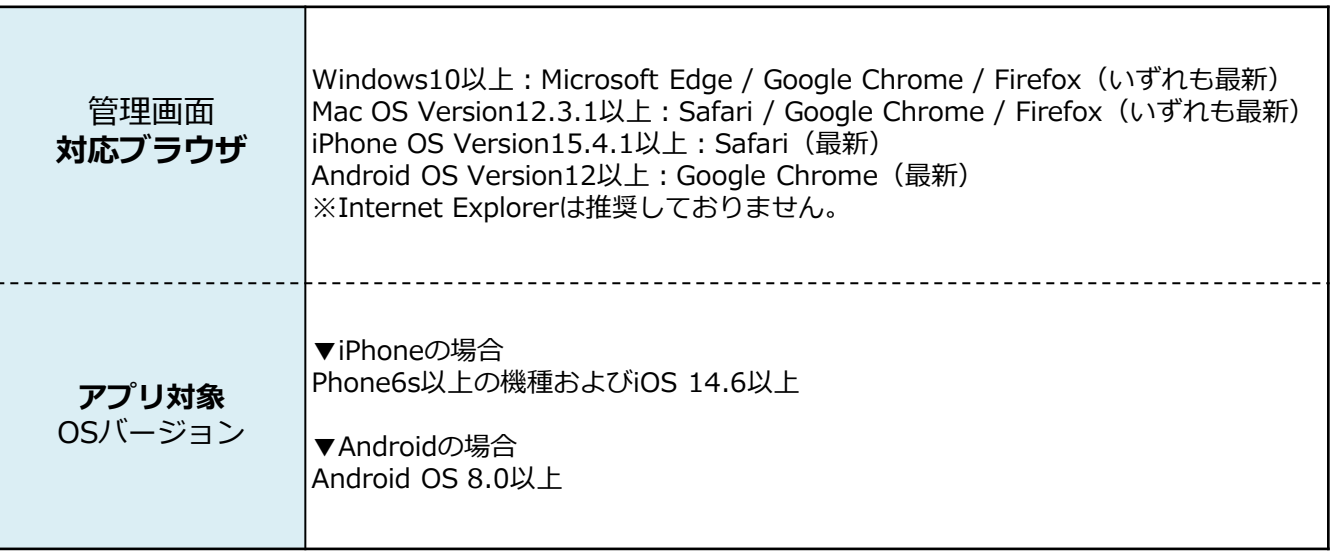

#### **2.おおさかPAY (2)おおさかPAY 利用イメージ**

利用者が、アプリダウンロード~おおさかPAYのチャージを行うまでのフローを記載しています。 ※紙クーポンとして一部利用した場合でも、残額をアプリへチャージすることが可能です。 ただし、おおさかPAYをアプリにチャージした場合は、紙クーポンとしての利用はできません。

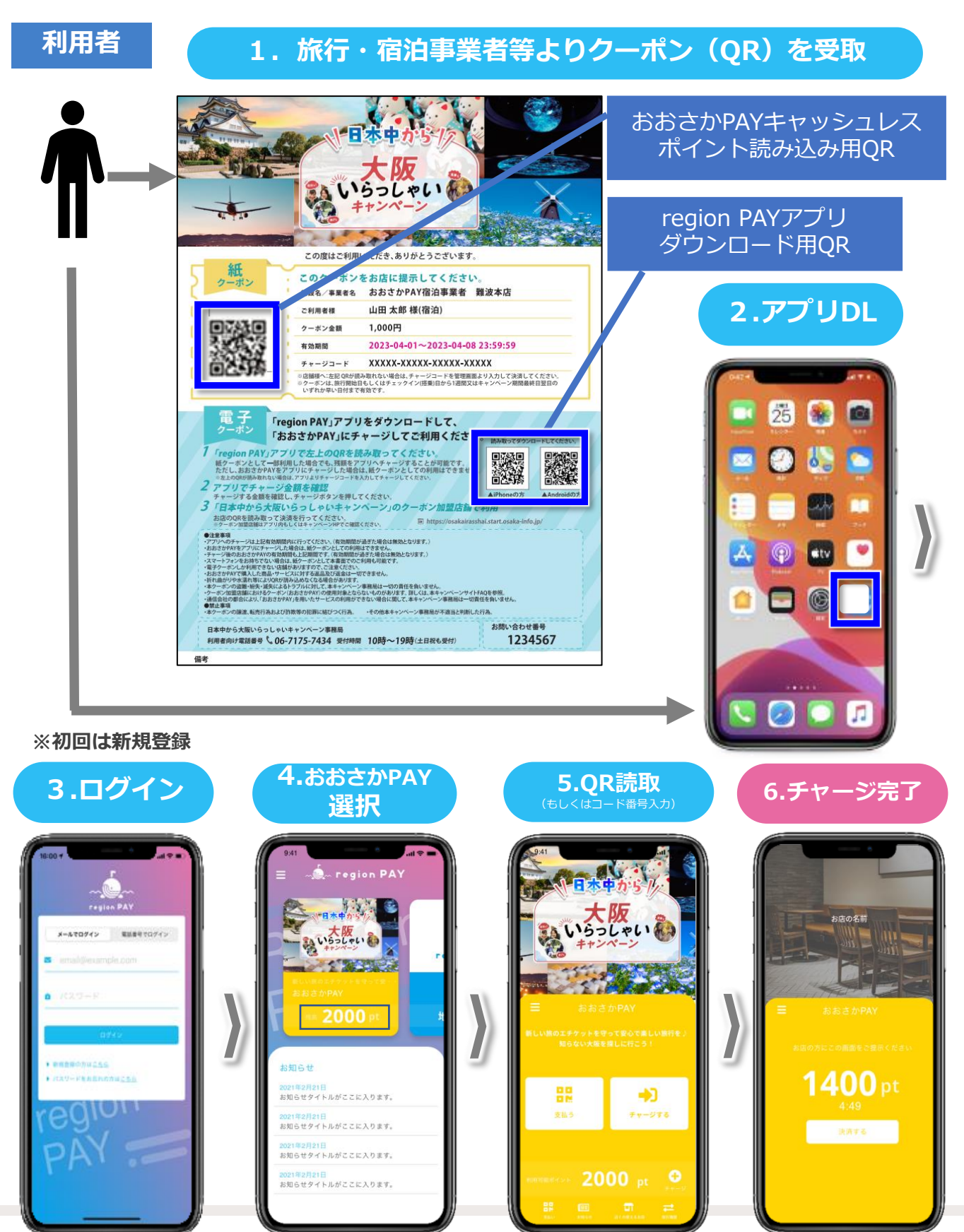

#### **3.加盟店舗の対応事項 (1)スターターキット配送物一覧**

下記をスターターキットとして発送いたします。

※大阪いらっしゃいキャンペーン2022から継続登録した加盟店舗様については、 新ロゴをregionPAY管理画面から出力し、既にご利用の③④⑤⑥に張り付けてください。

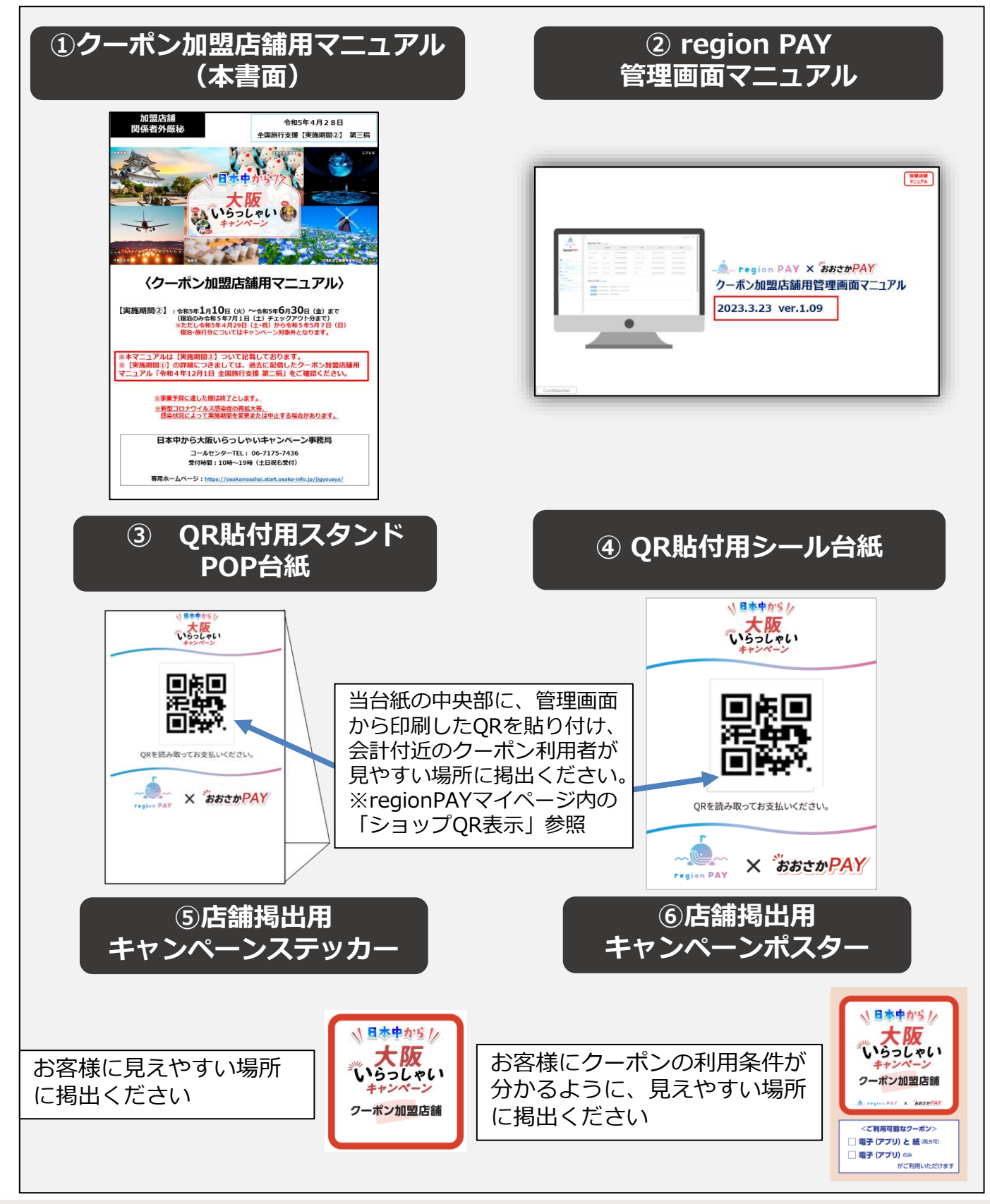

#### **3.加盟店舗の対応事項 (2)対応フロー**

## 管理画面へ**ログイン STEP1 ・大阪いらっしゃいキャンペーン2022から継続登録した加盟店舗** 前回のID/PW(パスワード)をご利用ください。 **お客様受け入れ前の事前準備**

※事業者コードを忘れた場合は、前回事務局から送信している承認連 絡メールをご確認ください。メールの確認ができない場合は、コー ルセンターにお問い合わせください。

**・今回のキャンペーンから新規登録した加盟店舗** 担当者のメールアドレス(申請時に登録されたもの)へ ID/PW、ログイン用URLが届きます。

# 詳細情報の確認

- ・基本情報が正確か確認
- ・営業時間、定休日、店舗の紹介コメントを編集
- ・店舗の画像を設定
- ・お店マップ情報の修正

## **STEP3**

**STEP2**

店舗**QRを印刷**し、 POP台紙またはシール台紙に貼り付け、 会計付近のクーポン利用者に**見えやすい場所**に**掲示**

- ・印刷したQRが不鮮明になっている箇所がないかご確認ください。
- ・その他、お客様の受け入れ準備として、店舗掲出用ステッカー及び ポスターも見えやすい場所に掲出してください。

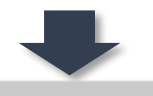

**STEP4** 管理画面にて**MAP公開**設定を公開とする

初期設定は「非公開」となっておりますので、 お客様の受け入れ準備が整い次第「公開」への変更をお願いします。 ※「公開」に変更後、店舗情報がアプリ(即日)、 キャンペーンホームページ(約3営業日後)に表示されます。

**※管理画面の操作方法詳細は別紙region PAY管理画面マニュアルをご確認ください。**

## **お客様ご利用から換金精算までの流れ**

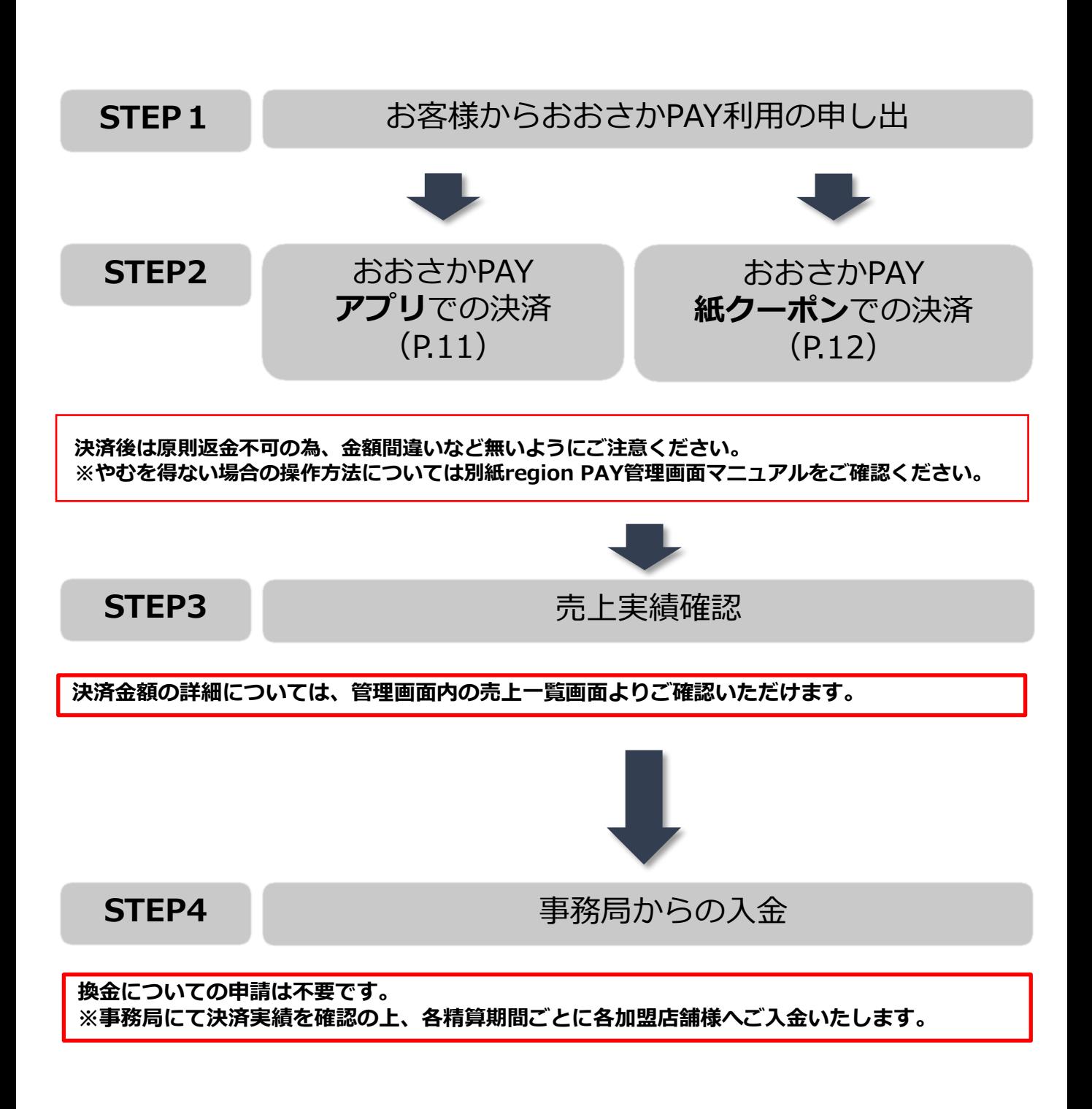

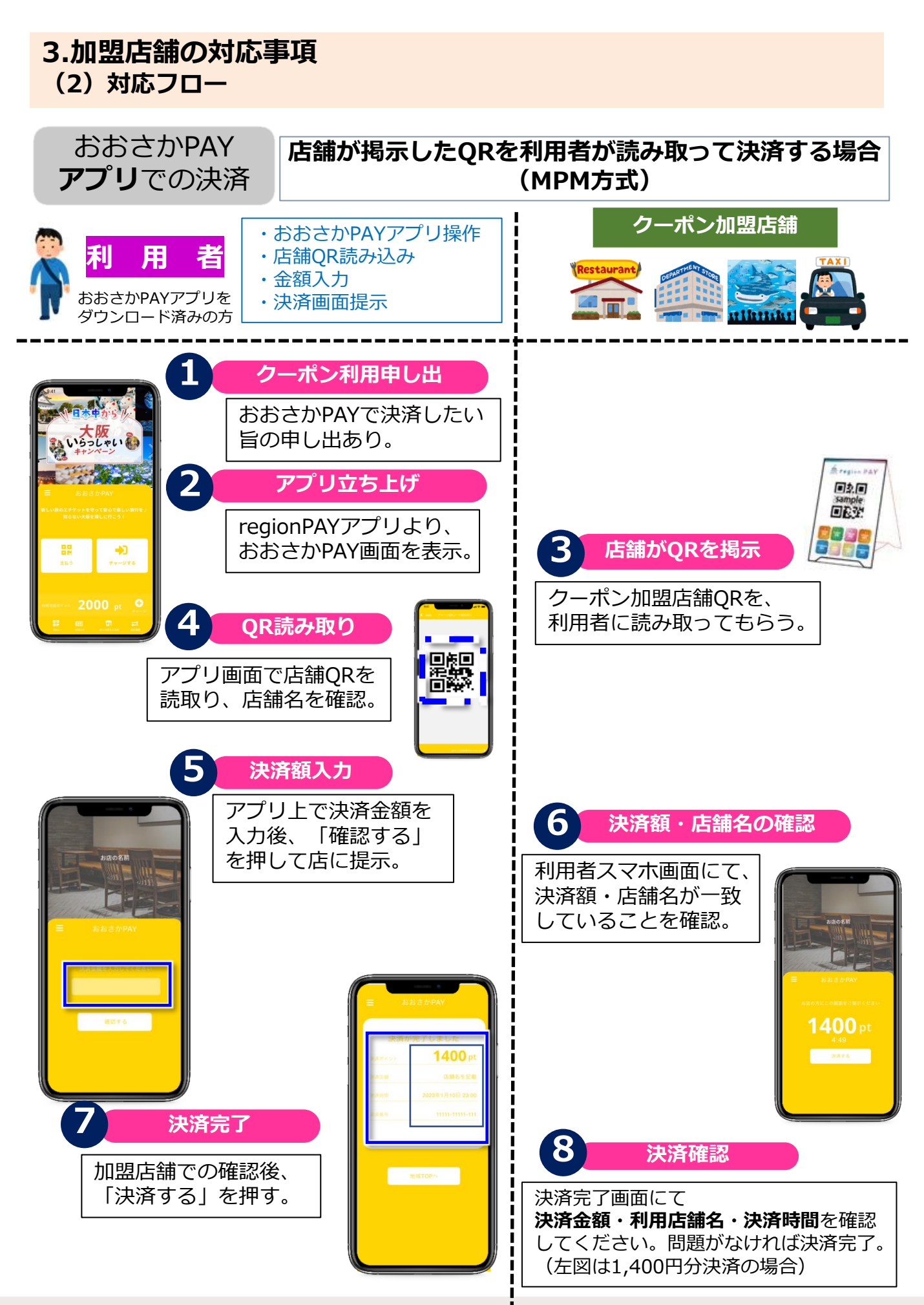

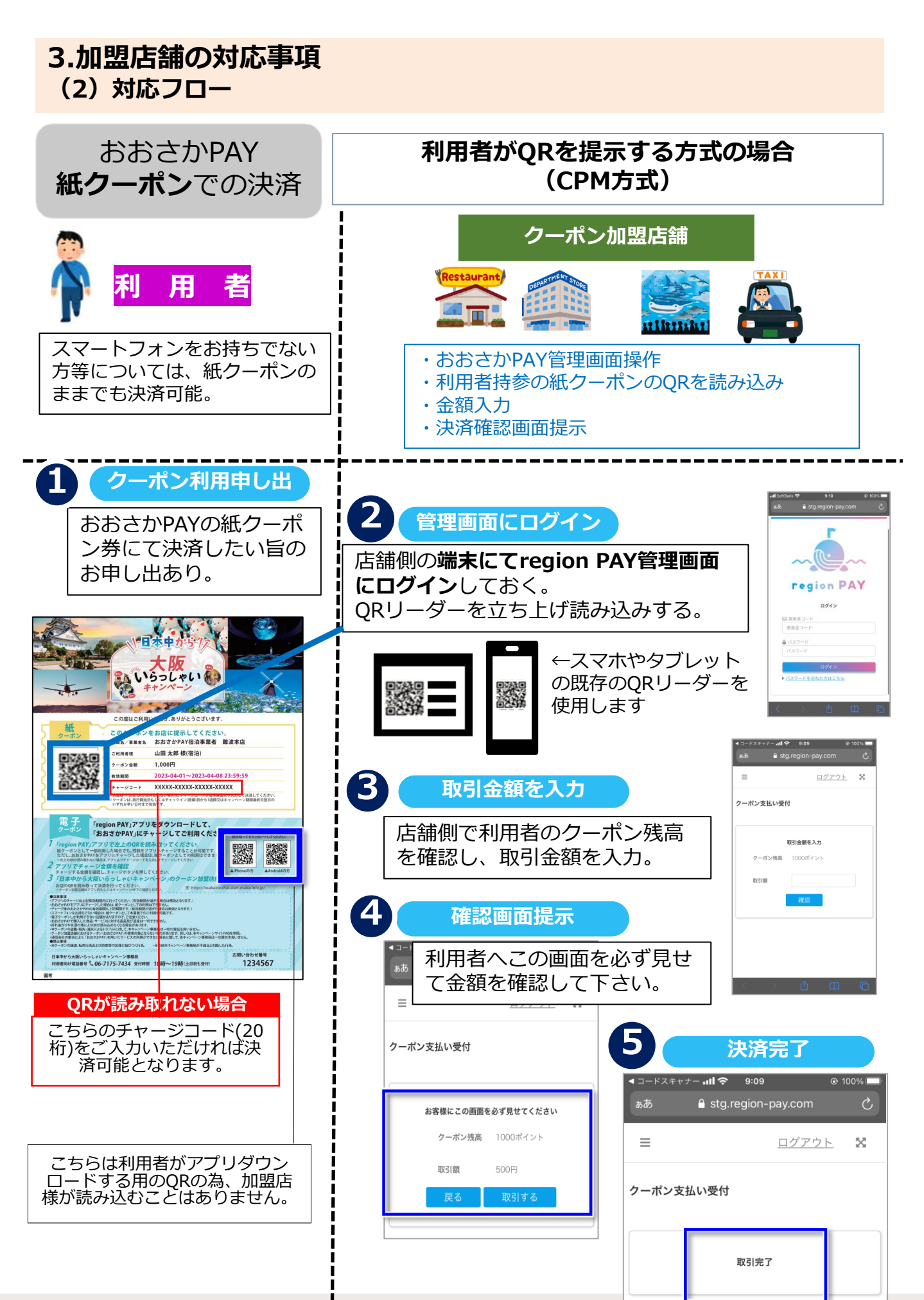

#### **3.加盟店舗の対応事項 (3)おおさかPAY 取扱注意事項**

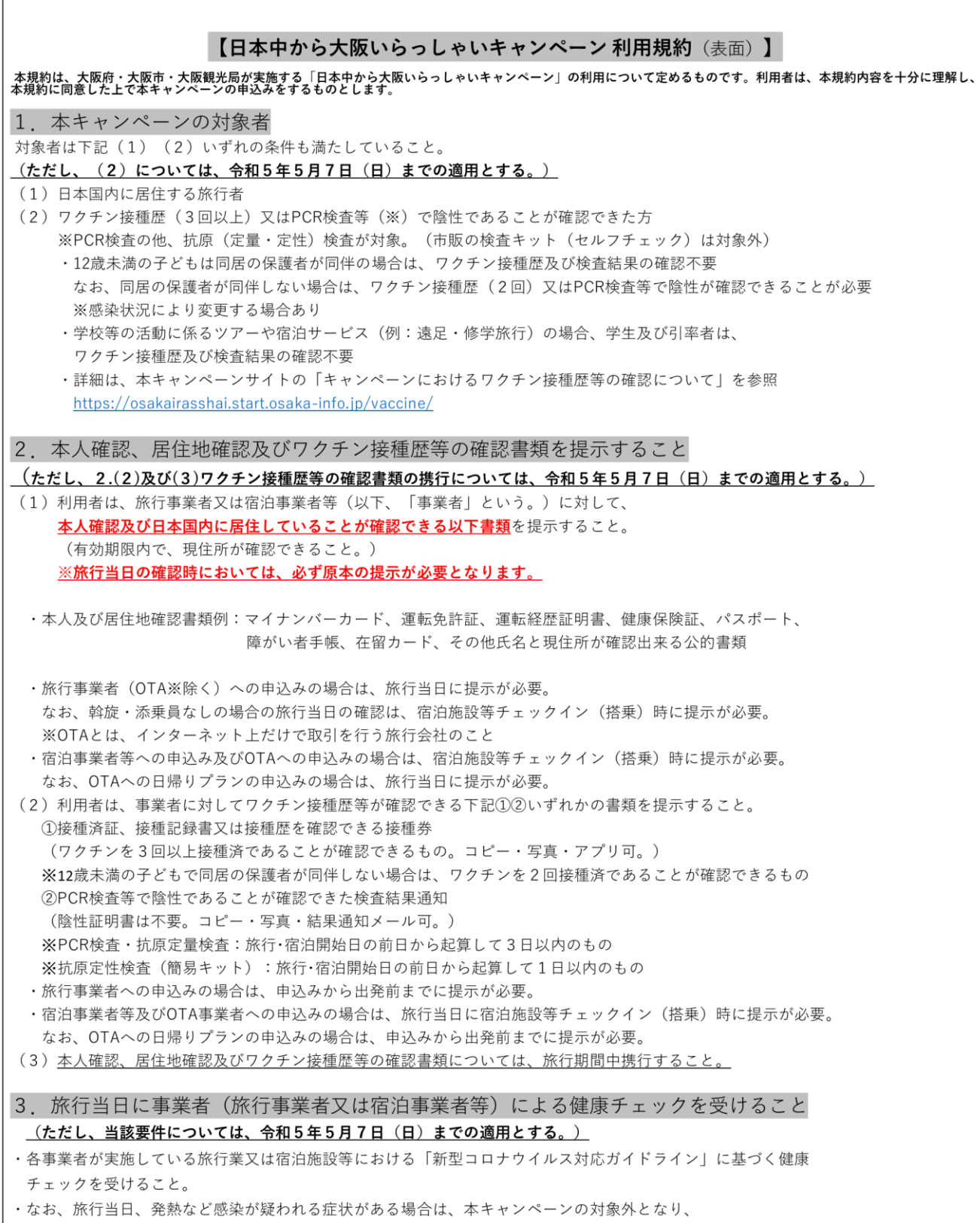

それに伴い、旅行事業者及び宿泊事業 者等の規定に基づく取消料や割引差額が発生した場合については、利用者の負担とする。

#### **3.加盟店舗の対応事項 (3)おおさかPAY 取扱注意事項**

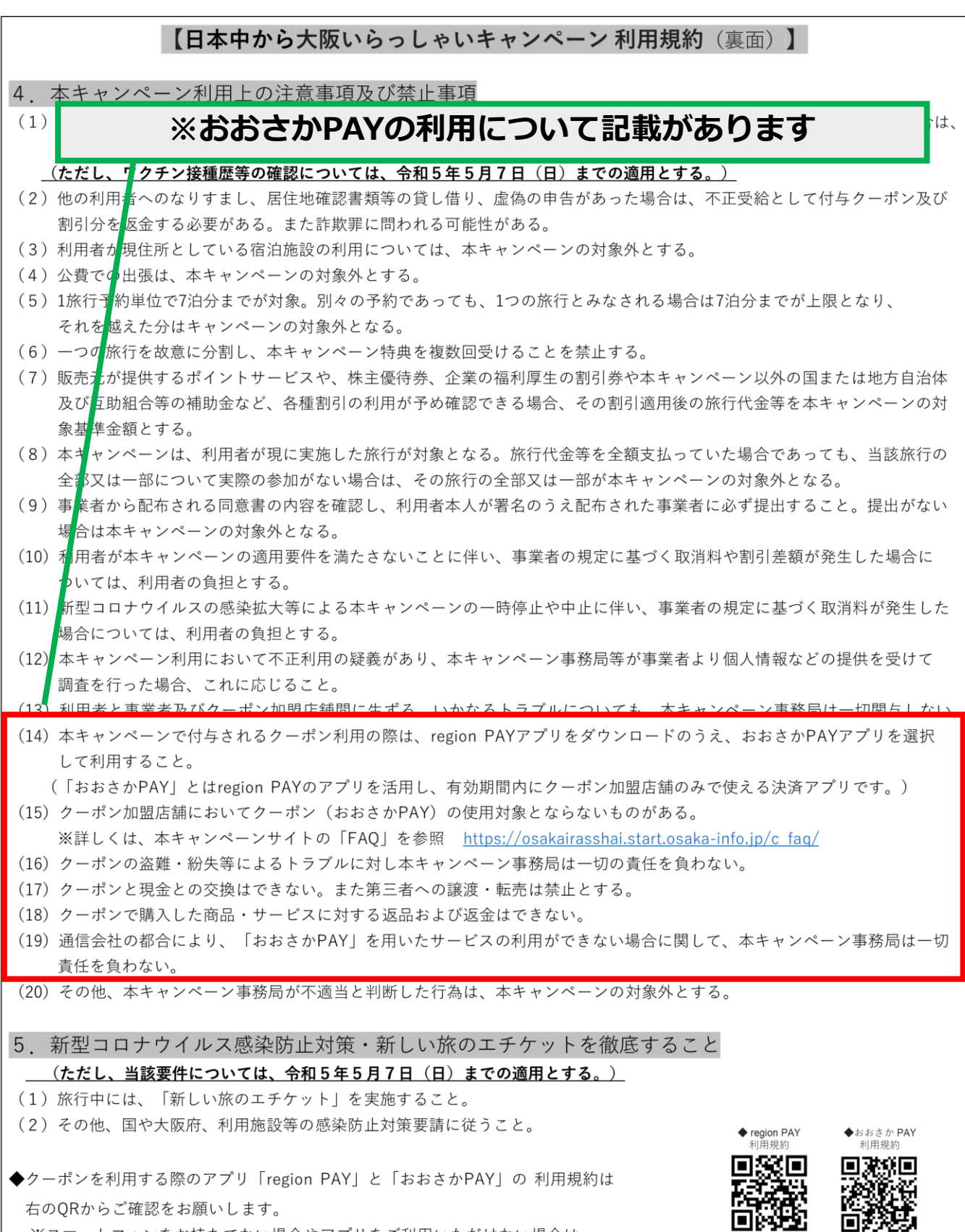

※スマートフォンをお持ちでない場合やアプリをご利用いただけない場合は、

紙クーポンのご利用も可能です。(電子クーポンしか利用できない店舗がございますので、ご注意ください)